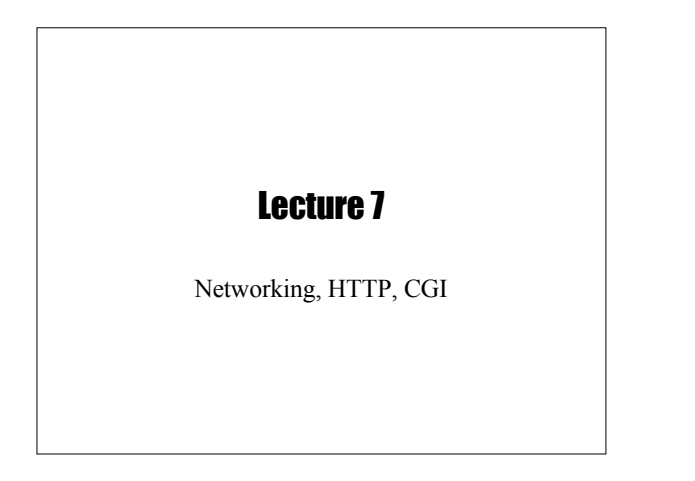

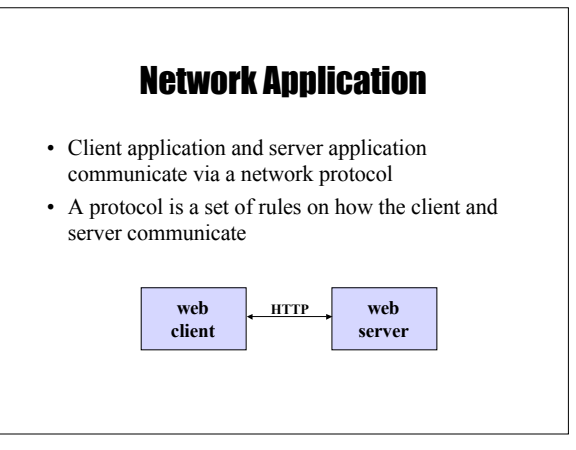

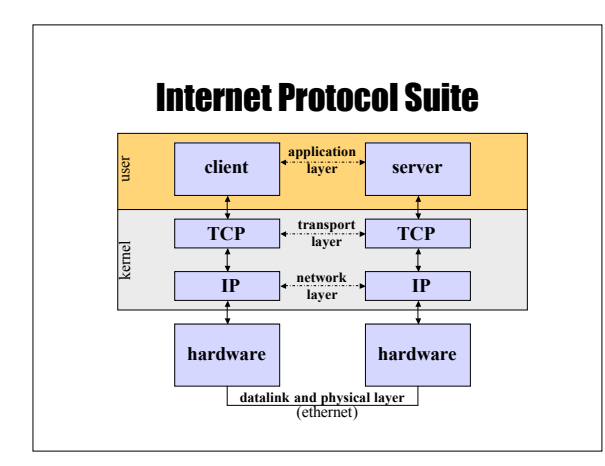

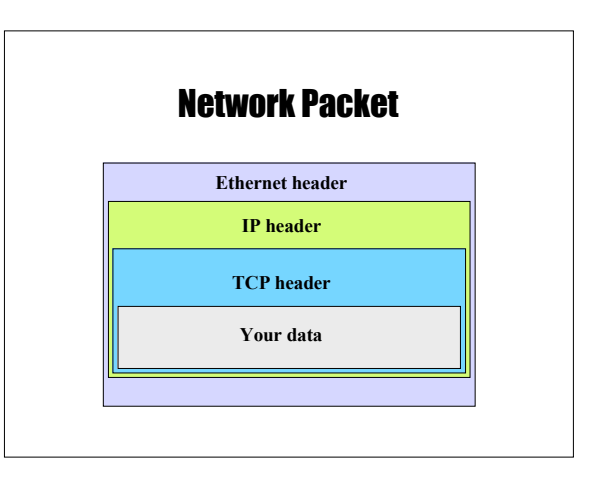

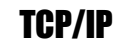

- TCP and IP were developed as a standard networking protocol to connect a diverse set of networks
- Two layers:
	- IP determines routing of packets of data from sender to receiver. Uses 32-bit addresses (e.g. 128.122.20.15)
	- TCP connection-oriented protocol for reliable delivery of data. Acknowledgements, sequencing, retransmission, timeouts

## **Ports**

- With TCP/IP, each machine has a number of *ports* that can be contacted from a client.
- A machine has to serve a port by listening for connections to it.
- Ports for popular services are fixed:
	- $-$  ssh: 22, telnet: 23, www: 80
	- 1-1023 are reserved (well-known)
	- 1024-49151 are user level
	- 49152-65535 are private to the machine
- Clients use *ephemeral* ports

### Naming

- In addition to addresses, nodes on the network can have associated names
- Names are translated into addresses by a server called a *nameserver*
- Local name address mappings stored in **/etc/hosts**

### **Sockets**

- Sockets provide access to TCP/IP on UNIX systems
- Invented in Berkeley UNIX
- Allows a network connection to be opened as a file (returns a file descriptor)

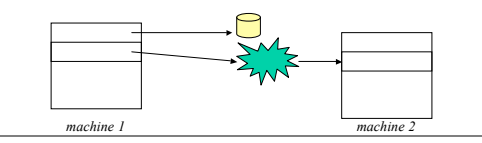

## Major Network Services

- Telnet
	- Provides a virtual terminal for a remote user
	- $-$  Port 23
	- telnet program can be used to connect to other ports
- FTP: File Transfer Protocol
	- A service that allows files to be transferred from one machine to another.
	- Uses port 20 for data, 21 for control
- SSH
	- Like telnet but encrypts data. Port 22

## Major Network Services (cont.)

- SMTP
	- Host-to-host mail transport
	- Port 25
- IMAP
	- Email access
	- Port 143 (993 for SSL)
- HTTP
	- "… protocol for distributed, collaborative, hypermedia information systems"
	- $-$  Port 80

## Ksh93: /dev/tcp

• Files in the form **/dev/tcp/hostname/port** result in a socket connection to the given service:

**exec 3<>/dev/tcp/smtp.cs.nyu.edu/25 #SMTP print –u3 "EHLO cs.nyu.edu" print –u3 "QUIT" while IFS= read –u3 do print –r "\$REPLY" done**

## **HTTP**

- The Hyper Text Transfer Protocol: Port 80
- Language used to communicate between browsers (IE, Mozilla) and web servers (Apache, IIS)
- Browsers make requests:
	- Request a URL
	- Also includes info such as the browser type, formats accepted, etc.
- Web servers reply with two parts
	- Header information describing the data
	- The actual data (e.g. HTML document)

**GET /index.html HTTP/1.0 Connection: Keep-Alive User-Agent: Mozilla/5.0 (Linux i686) Host: www.cs.nyu.edu Accept: image/gif, image/x-bitmap, image/jpeg, \*/\***

*request*

*response*

**HTTP/1.0 200 Document follows Date: Tue, 05 Nov 2002 12:03:23 EST Server: Apache 1.1 Last-modified: Mon, 04 Nov 2002 03:34:43 EST Content-type: text/html Content-length: 2493**

**<H1> This is a test </H1>**

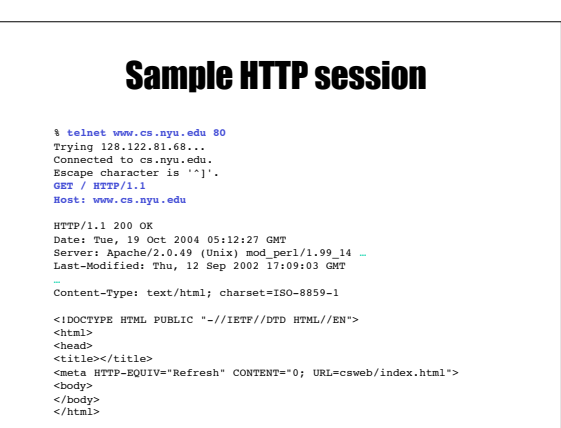

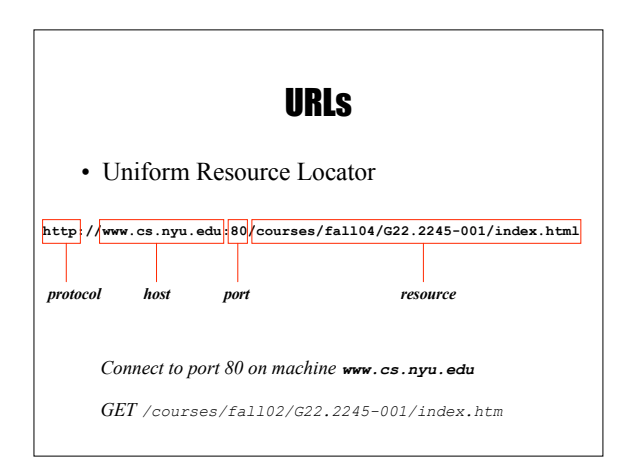

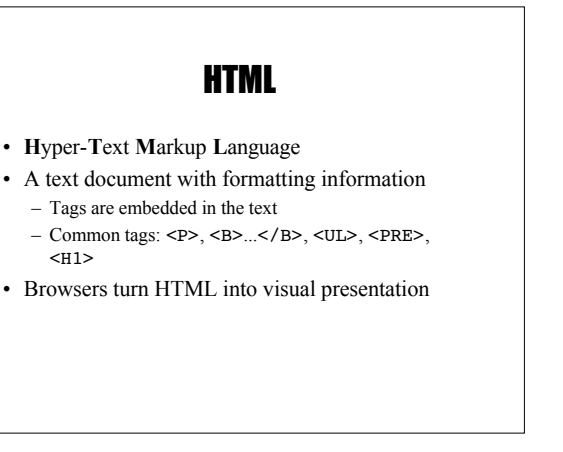

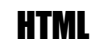

- HTML is a file format that describes a web page.
- These files can be made by hand, or generated by a program
- A good way to generate an HTML file is by writing a shell script

## CGI Overview

- Web servers allow HTML documents to be generated on the fly through the CGI standard.
- A request is made for a web page, your program is called by the web server to generate the HTML, the HTML is rendered in the browser
- Your program outputs HTML to standard output • There are ways to get input to your script
- Through standard input and/or environment variables

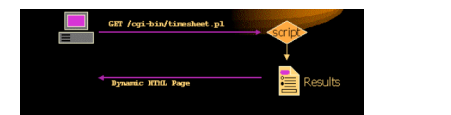

## HTML Forms

- An HTML form provides a way to collect user input
	- Text Areas
	- Buttons
	- Menus
	- Checkboxes
- Browser send data via HTTP request
- Invokes a URL of a CGI script to process data when submitted

## Forms and CGI

- HTTP defines how form variables are sent to the web server
- Two methods:
- GET
	- Form variables encoded into an environment variable
	- POST
		- Form variables encoded into standard input as the content of the HTTP request

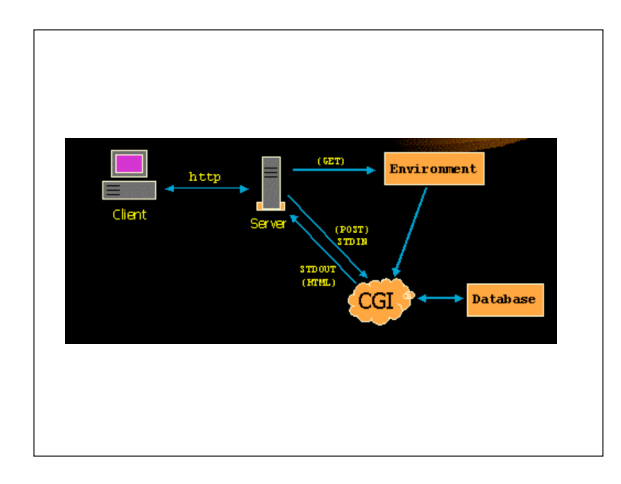

## Sending form variables

- Browser sends form variables as name-value pairs: **name1=value1&name2=value2&name3=value3**
- Names are defined in form elements **<INPUT TYPE="checkbox" NAME="send\_payment" Value="yes">**
- Values are specified by user – Encoded into special format: special characters replaced with %## (2-digit hex number), spaces replaced with +
	-
	- Avoids parsing problems e.g. "**10/20 Wed"** encoded as "**10%2F20+Wed"**

## Submitting forms

#### • POST

POST /cgi-bin/sample.cgi HTTP/1.1 Host: www.cs.nyu.edu Content-Length: 50 Content-Type: application/x-www-form-urlencoded

name1=value1&name2=value2

#### • GET

GET /cgi-bin/sample.cgi?name1=value1&name2=value2 HTTP/1.1 Host: www.cs.nyu.edu

## Reading form inputs • Forms specify whether to use GET or POST style HTTP request **<FORM ACTION="/cgi-bin/sample.cgi METHOD=POST> … </FORM>** • GET: input encoded into QUERY\_STRING • POST: standard input (body of the request) • Most scripts parse the input into an associative array – You can parse these yourself

- But most people use libraries for this
- 

## CGI Environment Variables

- DOCUMENT ROOT
- HTTP\_HOST
- HTTP\_REFERER
- HTTP USER AGENT
- HTTP\_COOKIE
- REMOTE ADDR
- REMOTE HOST
- REMOTE USER
- REQUEST\_METHOD
- SERVER\_NAME
- SERVER\_PORT

# CGI Script: Example  $\frac{\ln x}{\ln x}$ t Bow Kennites Isols |Bob |<br>- →・③日日||Boarch (Internation (Internation ||2)+田図 - □○ - $\frac{1}{2}$   $\frac{1}{6}$   $\frac{1}{6}$   $\frac{1}{10}$   $\frac{1}{10}$ **Anonymous Comment Submission** .<br>Hease enter your comment below which will be sent anonymously the<br>setra cautious, access this page through Anonyminer or SafeWeb. SabritComment

## Part 1: HTML Form

**<html> <center>**

**<H1>**Anonymous Comment Submission**</H1> </center>**

Please enter your comment below which will

be sent anonymously to **<tt>**kornj@cs.nyu.edu**</tt>**. If you want to be extra cautious, access this

page through **<a href="http://www.anonymizer.com">**Anonymizer**</a>**. **<p> <form action=cgi-bin/comment.cgi method=post>**

**<textarea name=comment rows=20 cols=80> </textarea> <input type=submit value="Submit Comment">**

**</form> </html>**

## Part 2: CGI Script (ksh)

#!/home/unixtool/bin/ksh

**. cgi-lib.ksh # Read special functions to help parse ReadParse PrintHeader**

print -r -- "**\${Cgi.comment}**" | /bin/mailx -s "COMMENT" kornj

print "<H2>You submitted the comment</H2>" print "<pre>" print -r -- "**\${Cgi.comment}**" print "</pre>"

## **Debugging**

- Debugging can be tricky, since error messages don't always print well as HTML
- One method: run interactively

```
$ QUERY_STRING='birthday=10/15/03'
$ ./birthday.cgi
Content-type: text/html
```
**<html>** Your birthday is <tt>10/15/02</tt>. **</html>**

## How to get your script run

- This can vary by web server type http://www.cims.nyu.edu/systems/resources/webhosting/index.html
- Typically, you give your script a name that ends with .cgi
- Give the script execute permission
- Specify the location of that script in the URL

## CGI Security Risks

- Often CGI scripts are run as the author – setuid
- Be careful of security holes
- Never trust the input
- Clean up (don't leave sensitive data around)

### CGI Benefits

- Simple
- Language independent
- UNIX tools are good for this because
	- Work well with text
	- Integrate programs well
	- Easy to prototype
	- No compilation (CGI scripts)

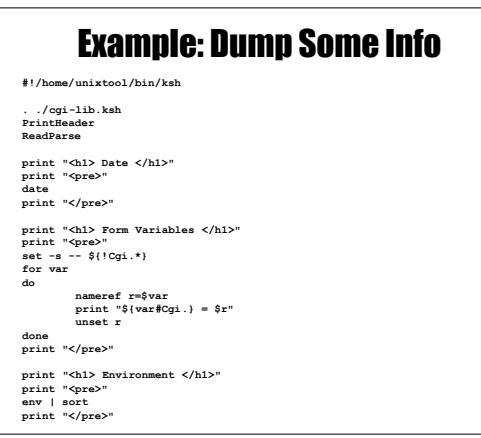

## Example: Find words in Dictionary

**<form action=dict.cgi> Regular expression: <input type=entry name=re value=".\*"> <input type=submit> </form>**

## Example: Find words in Dictionary

**#!/home/unixtool/bin/ksh**

**PATH=\$PATH:. . cgi-lib.ksh ReadParse**

**PrintHeader print "<H1> Words matching <tt>\${Cgi.re}</tt> in the dictionary </H1>\n"; print "<OL>"**

**grep "\${Cgi.re}" /usr/dict/words | while read word do print "<LI> \$word"**

**done print "</OL>"**